Vous êtes un nouvel utilisateur ; avant de pouvoir vous inscrire dans une épreuve, vous devez créer un compte.

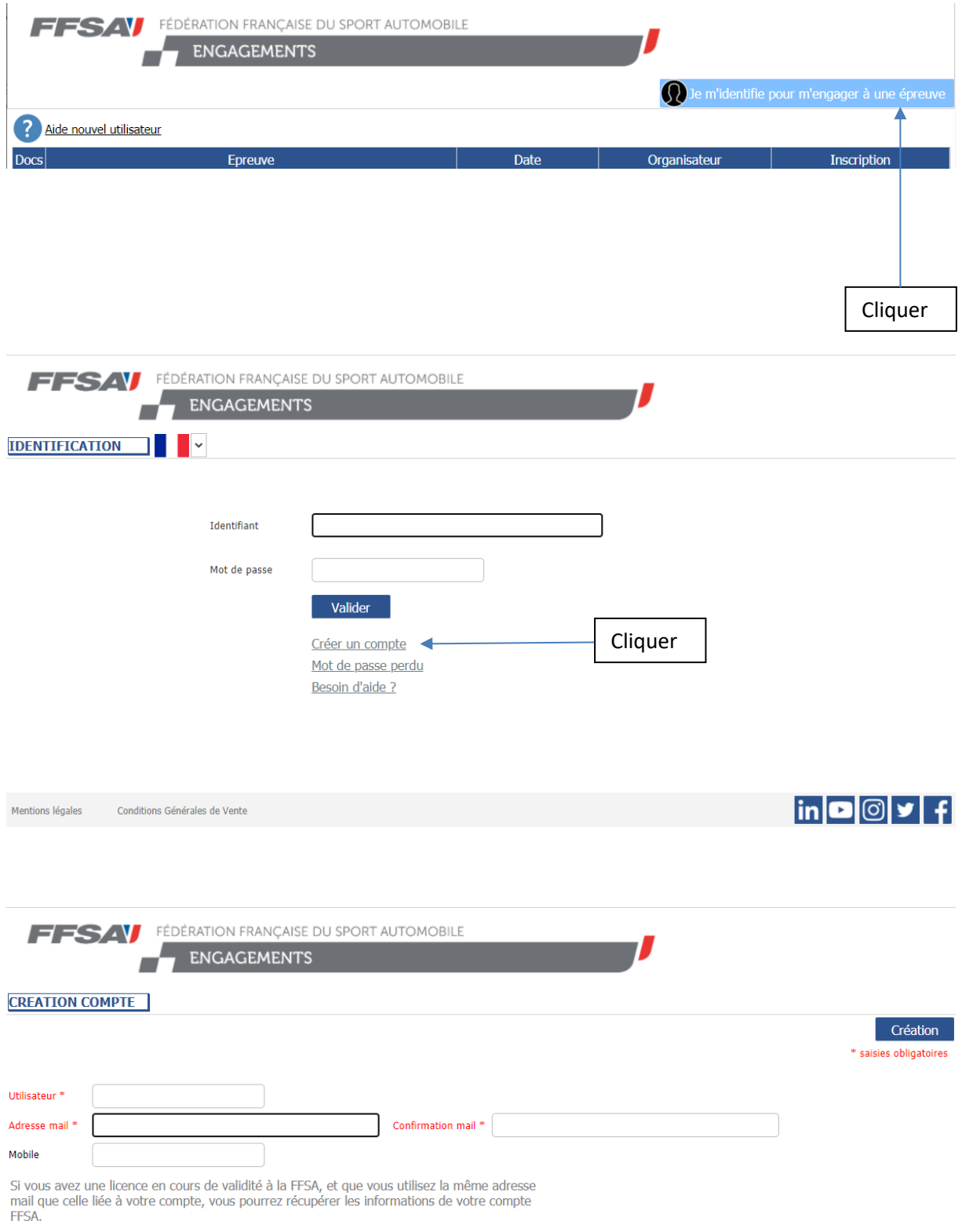

#### Saisissez :

- Un nom d'utilisateur (obligatoire : 8 caractères au minimum)
- Votre adresse email (obligatoire) à saisir une  $2<sup>eme</sup>$  fois pour confirmation
- Votre numéro de téléphone portable (facultatif)

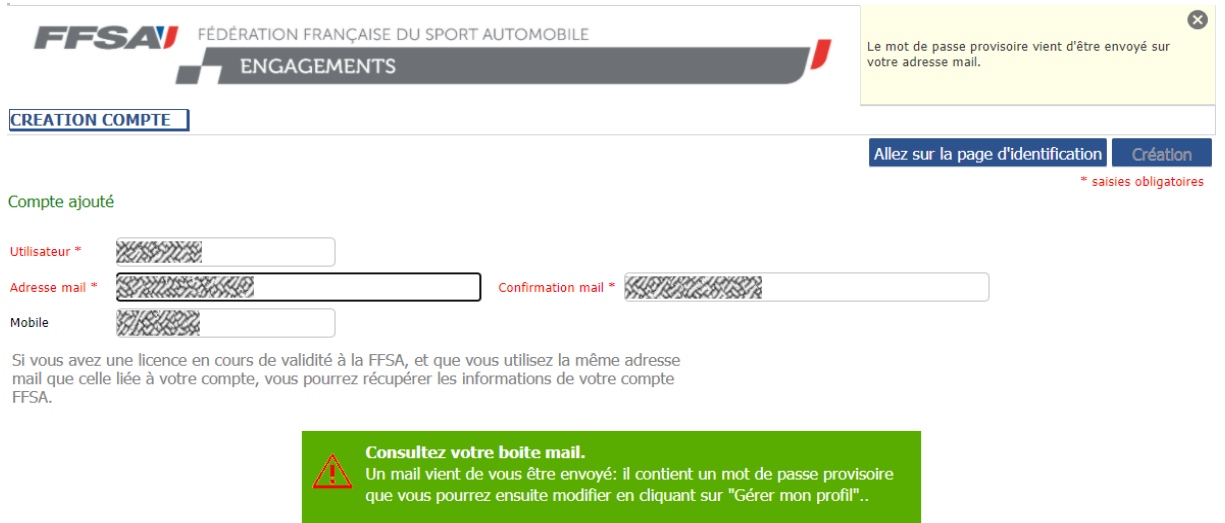

Récupérez le mot de passe qui vient d'être envoyé à votre adresse mail, puis cliquez sur le bouton « Allez sur la page d'identification ».

Lors du 1<sup>er</sup> accès au site des engagements, vous serez automatiquement redirigés vers la page de votre profil.

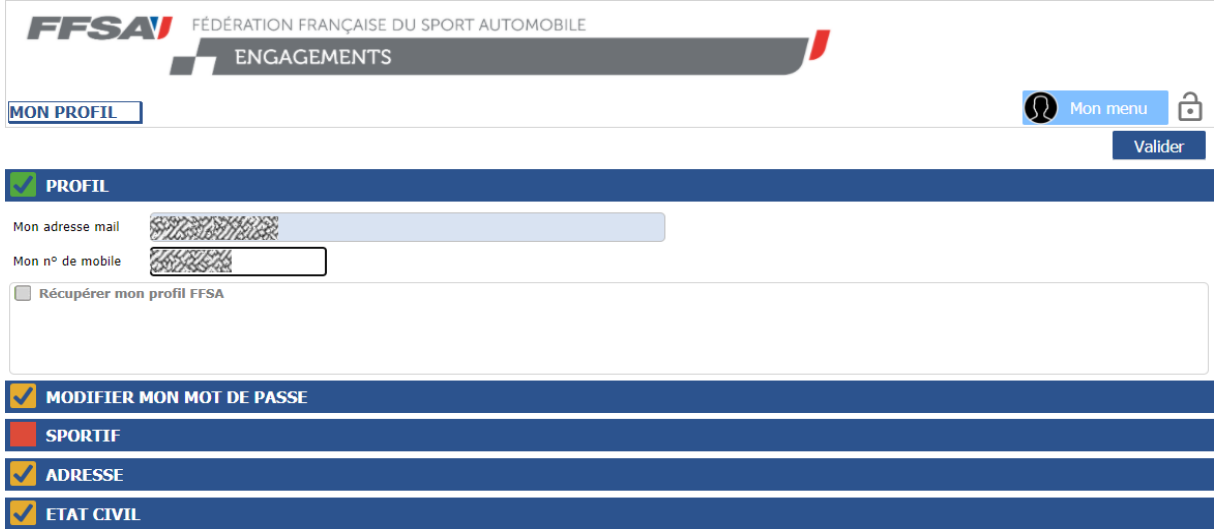

En cochant « Récupérer mon profil FFSA », vous pourrez récupérer les informations de votre profil licences FFSA à la condition que vous ayez une licence en cours de validité pour la saison en cours.

Si un licencié avec les mêmes nom, prénom et adresse mail est trouvé, vous pourrez récupérer ses informations ; en cas d'homonymes, vous devrez saisir votre date de naissance pour confirmer votre identité.

Si le bouton « Initialiser » n'apparait pas, c'est qu'aucun licencié n'a été trouvé.

Cliquez sur ce bouton « Initialiser » pour charger les informations de votre profil FFSA.

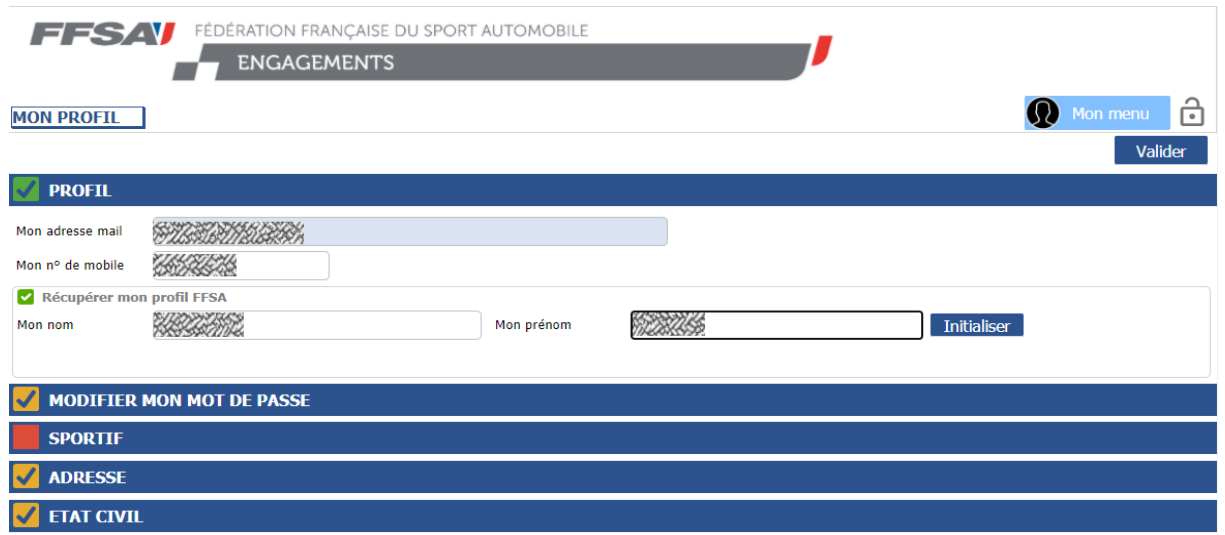

Les tiroirs « Sportif » et « Adresse » étant complets, l'indicateur d'état à gauche passe au vert.

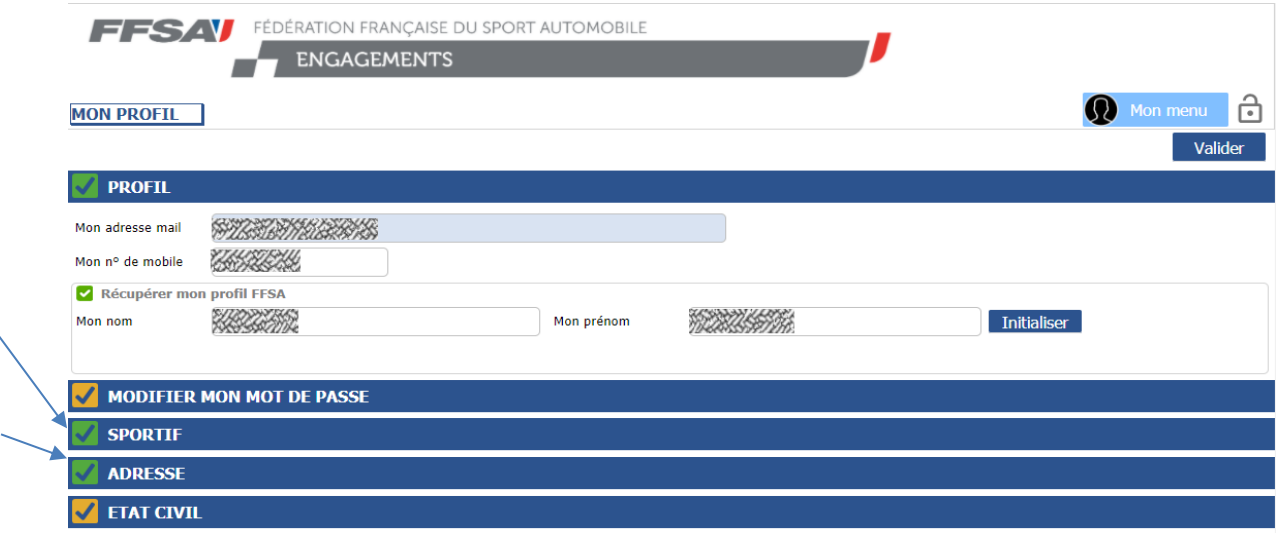

Le tiroir « Etat civil » demeure en état orange, non bloquant pour la validation du profil, mais indiquant que des éléments facultatifs sont manquants.

Il s'agit du lieu de naissance, non collecté dans le profil FFSA.

Complétez ou modifiez les informations ayant besoin de l'être, puis cliquez sur le bouton « Valider ».

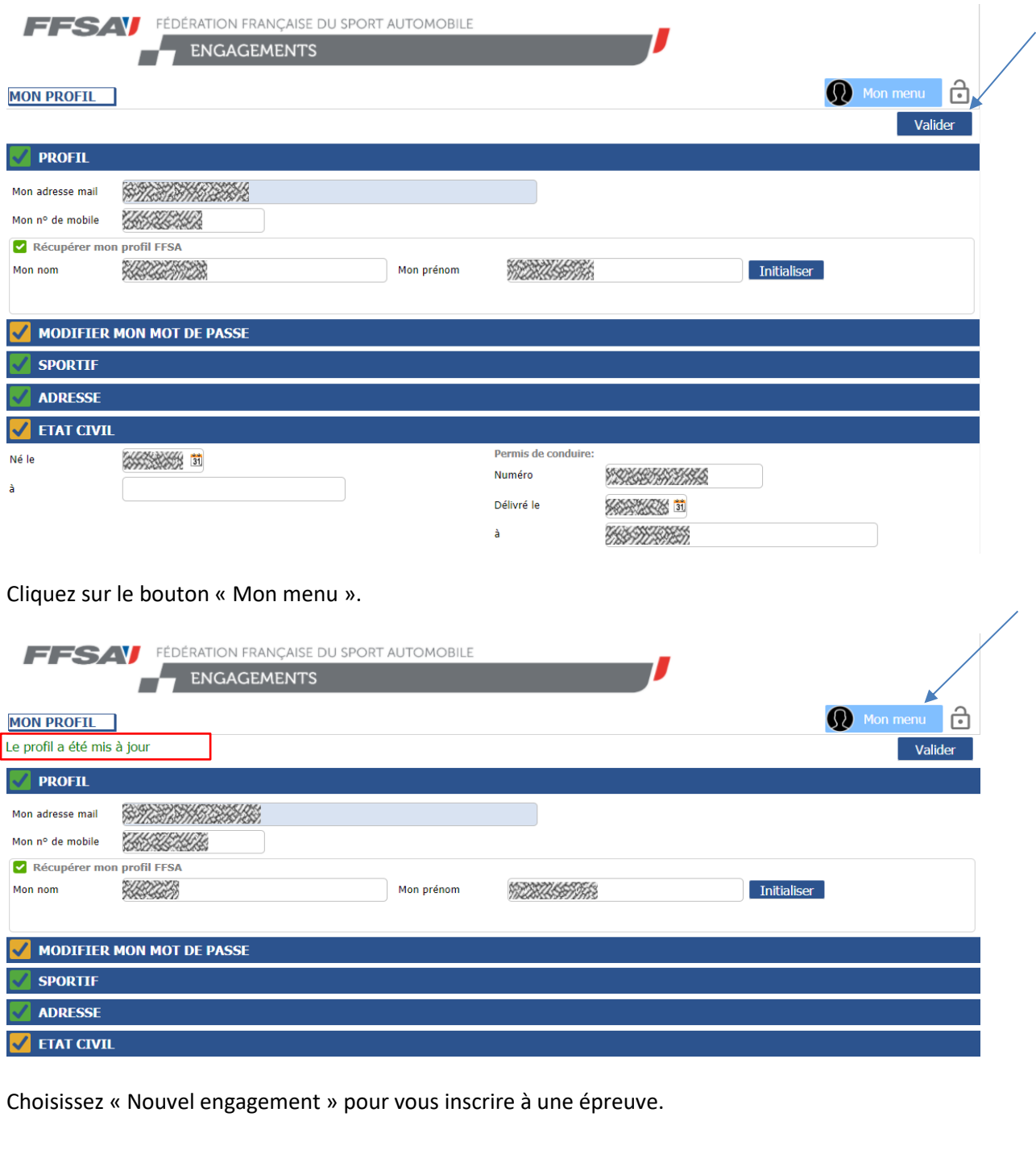

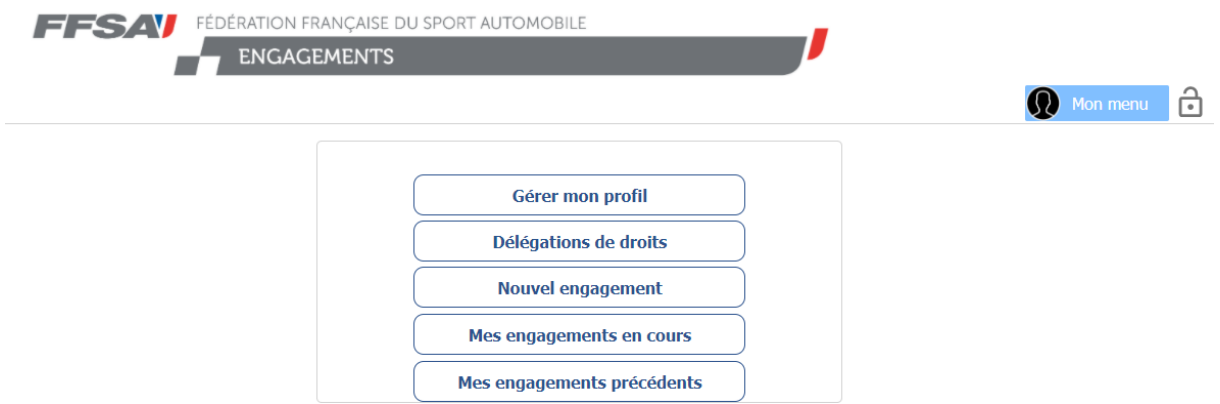

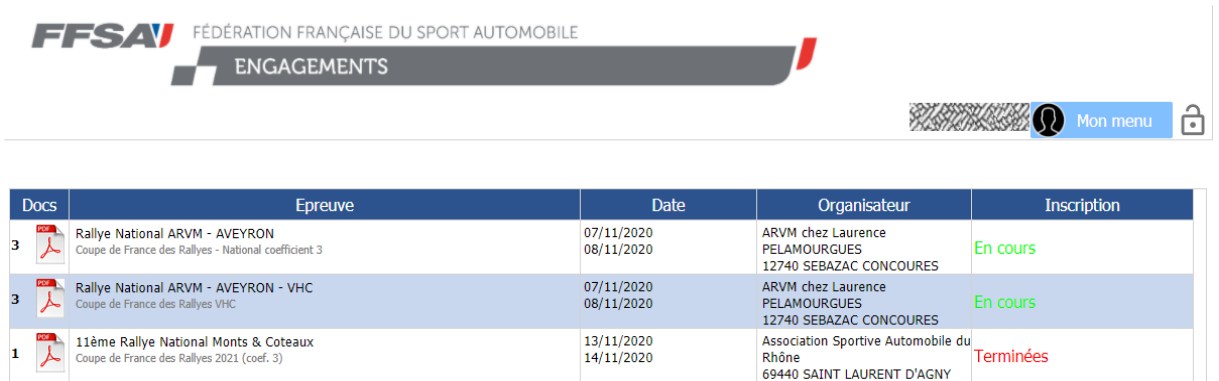

En cliquant sur la ligne d'une épreuve dont les engagements sont « en cours », vous pourrez vous engager à cette épreuve en cliquant sur le bouton « Continuer avec ».

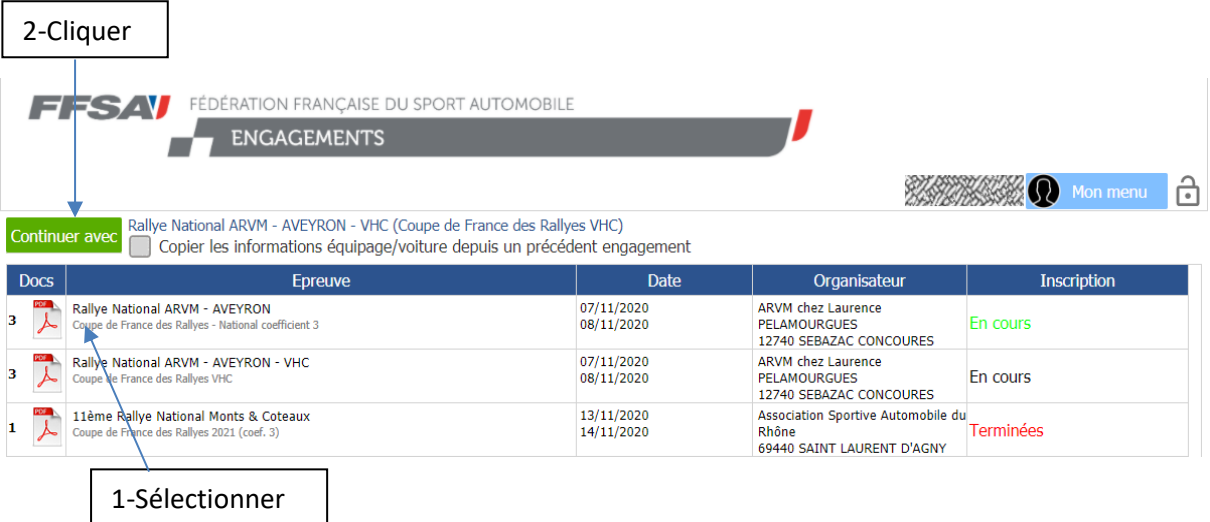